### **TutorialIRC (for n00bs)**

Rafael Isturiz (pelox@staff.xpolinux.org)

#### Que es IRC?

IRC es un protocolo de chat basado en texto. Como usuario chateas mediante un cliente IRC, un programa que instalas en tu sistema para conectarte a cualquier red IRC a nivel mundial. Son un grupo de servidores interconectados que permiten mandar mensajes a las personas en tiempo real. Los usuarios que se conectan a servidores diferentes pero que pertenezcan a la misma red pueden chatear entre ellos. Las redes IRC se caracterizan por tener muchos canales registrados. Si alguien entra en un canal tiene la posibilidad de chatear en un modo tipo conferencia con las demás personas. Asi suene complicado, es muy fácil empezar a com unicarse utilizando este método. Y para eso está este pequeño tutorial 8-)

#### Que lo diferencia de ICQ, MSN Messenger y Yahoo Messenger?

Cuando se utiliza cualquiera de los anteriormente mencionados protocolos de mensajería, lo más probable es que la conversación se realice individualmente con personas y de manera privada en la mayoría de los casos, digamos 99,9% :). Para emepezar una conversación con alguien debes conocer su numero de ICQ/ correo Hotmail / correo Yahoo.

Con IRC es diferente, para comenzar una conversación solo debes saber el nombre del canal donde deseas entrar; existen infinidad de tópicos que caracterizan un canal de otro, asi como redes IRC donde se mueven diariamente miles de personas y siempre encontrarás alguien en linea de cualquier parte del mundo.

#### Por que usar IRC?

El IRC es una manera muy popular de pedir la ayuda concerniente al FOSS (Free and OpenSource Software). Los foros son populares también pero con los foros no se consigue una respuesta en tiempo real. En un canal de IRC se puede hacer una pregunta y varios usuarios podrían tratar de solucionarle su problema determinando cual puede ser la solución. La única desventaja de tal método es que la solución no será documentada publicamente. Significa que cuando se utiliza un foro para preguntar por un problema específico otros podrían hacer frente más adelante al mismo problema, buscar la referencia para una respuesta y solventar. Éste no es el caso con el IRC; se debe ser paciente y cortés al hacer una pregunta en el IRC porque muchas veces son preguntas que ya han sido respondidas muchas veces y debemos tomar en cuenta que es una ayuda voluntaria. El IRC también es una manera para coordinar y trabajar en provectos de Software Libre, y obviamente una manera de socializar y que todo el mundo pueda crear un ambiente de ayuda com unitaria.

# **INSTALACIÓN**

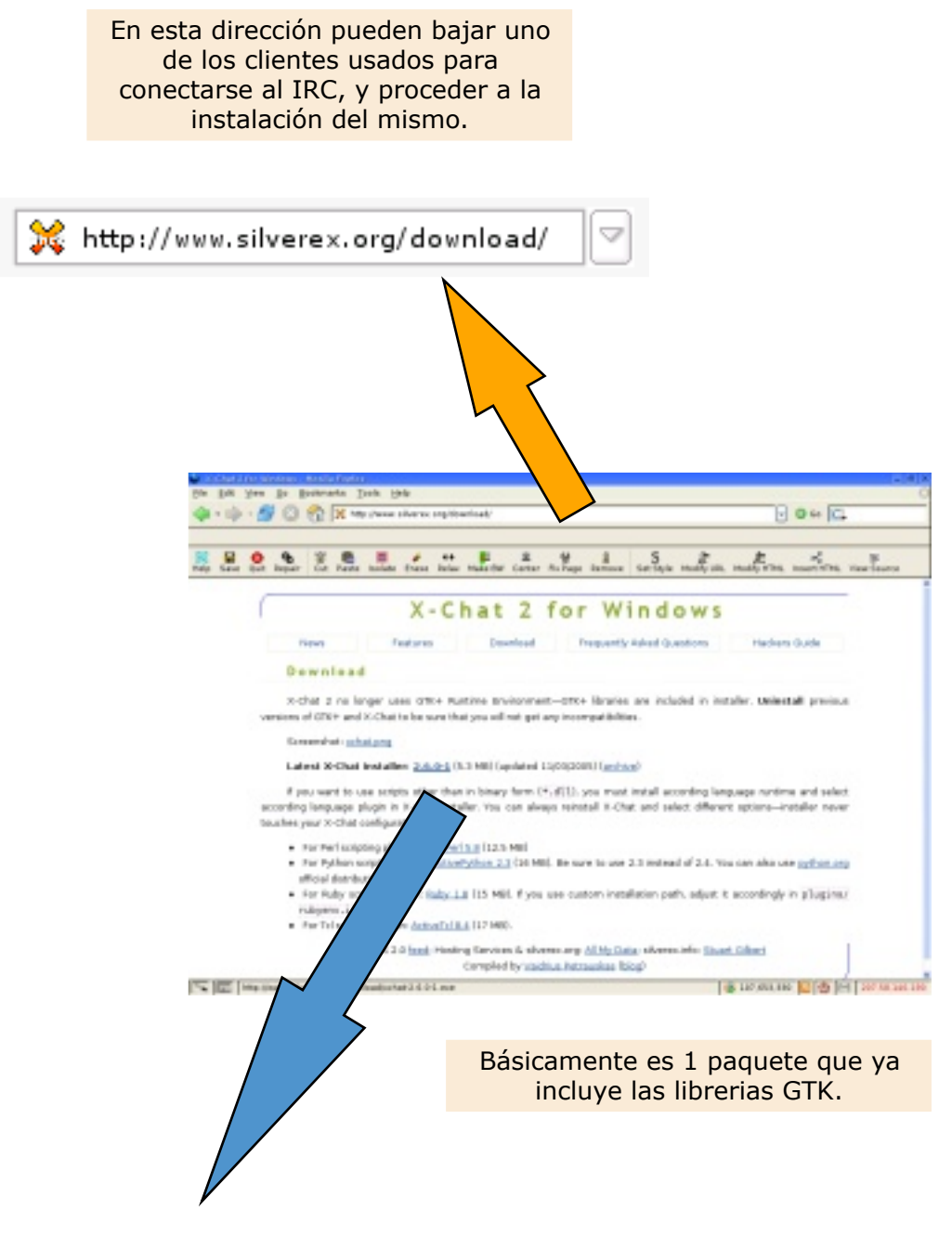

Latest X-Chat installer: 2.6.0-1 (5.3 MB)

### Nota:

Adicionalmente a los paquetes anteriormente mencionados, es<br>posible instalar librerias para el soporte de scripts/plugins que<br>hacen el funcionamento del "xchat" más poderoso :)

# **CONFIGURACIÓN**

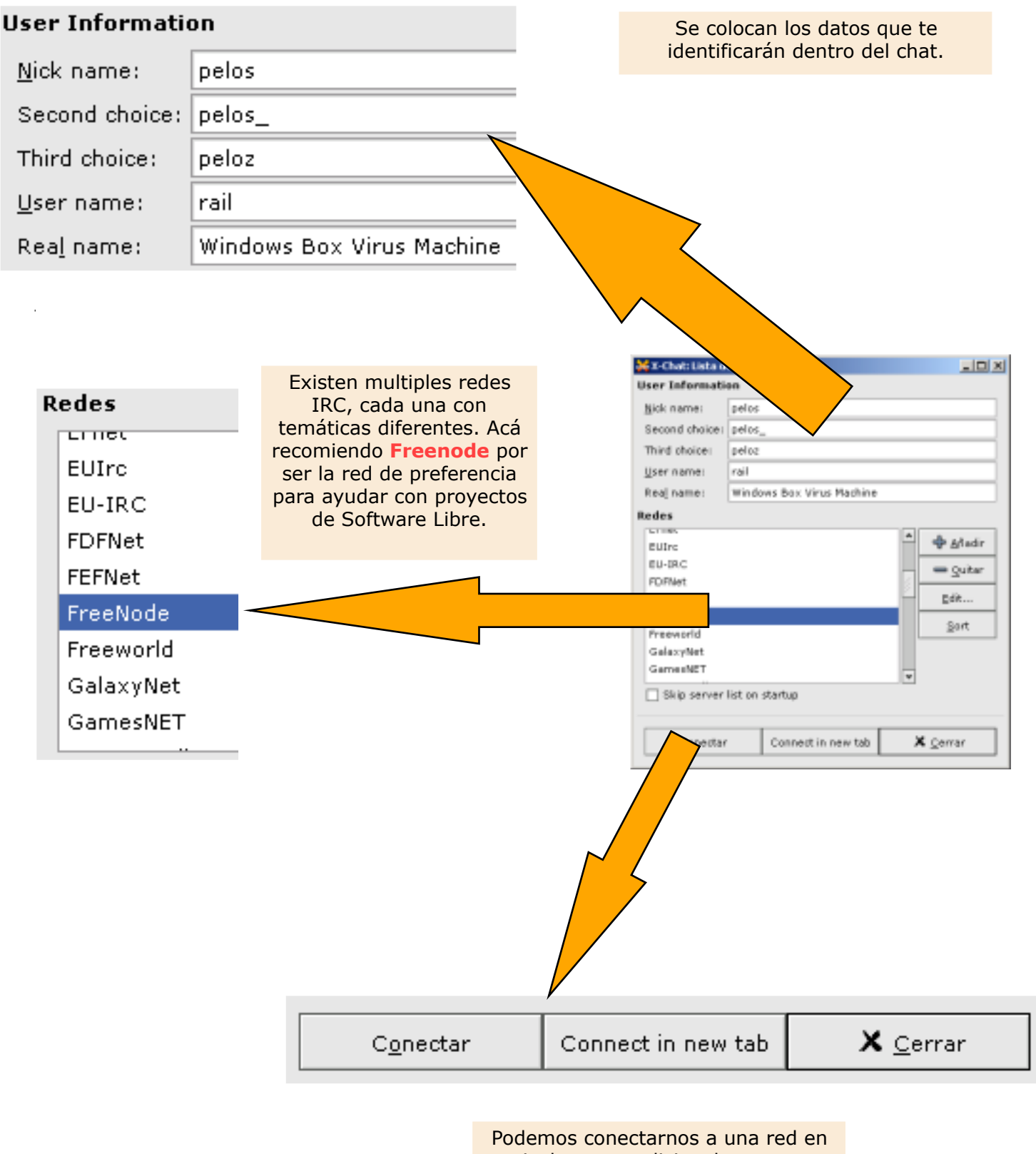

particular, pero adicionalmente estar en multiples redes y varios canales simultáneamnete.

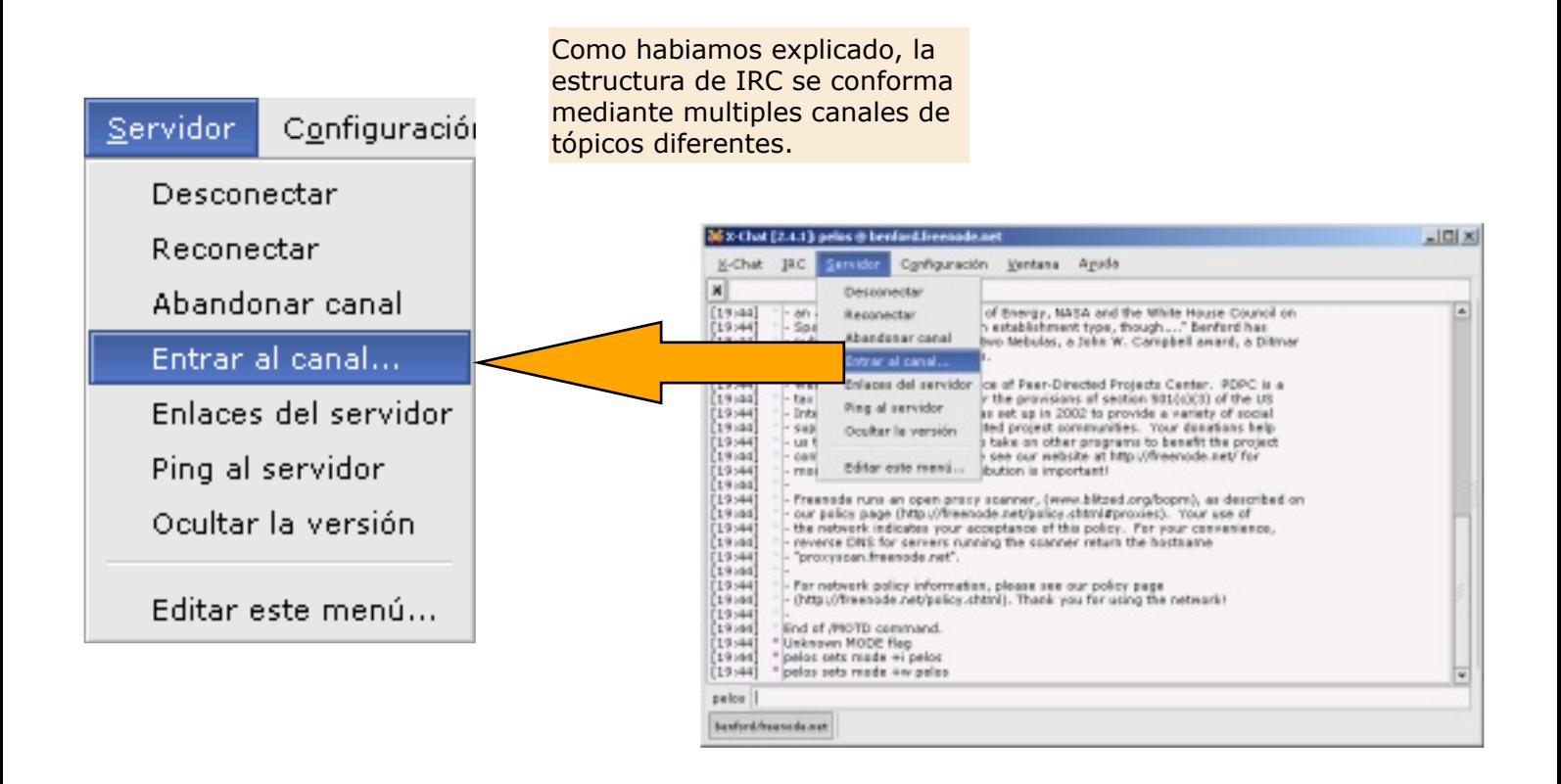

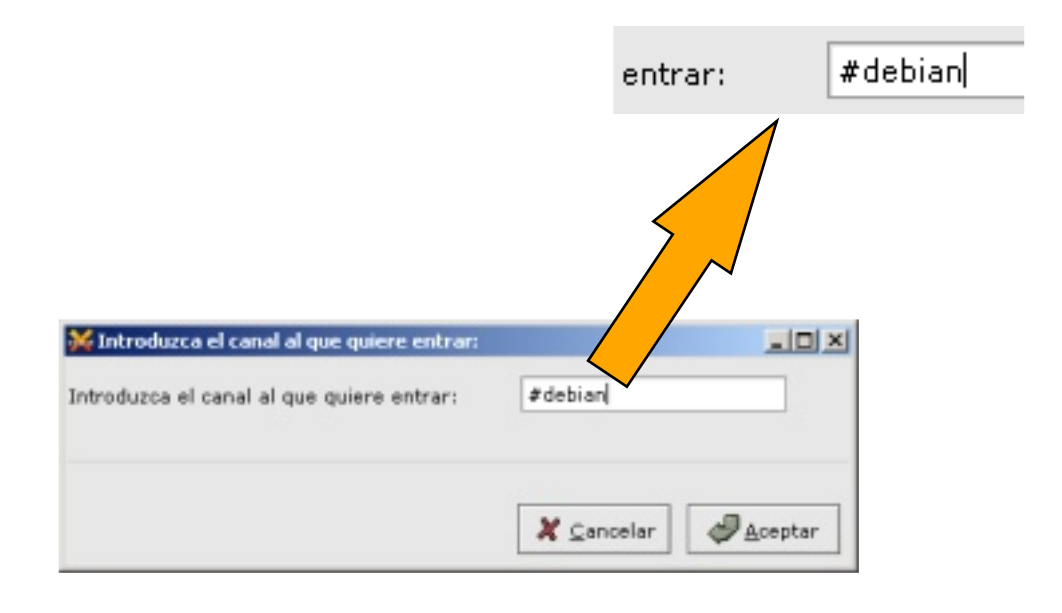

Sencillamente vamos a entrar al canal "debian" en la red de Freenode. Como se puede observar se debe colocar el simbolo "#" delante del nombre.

Una de las caracteristicas como vemos es la lista de usuarios conectados actualmente. Se pueden observar 778 usuarios conectados.

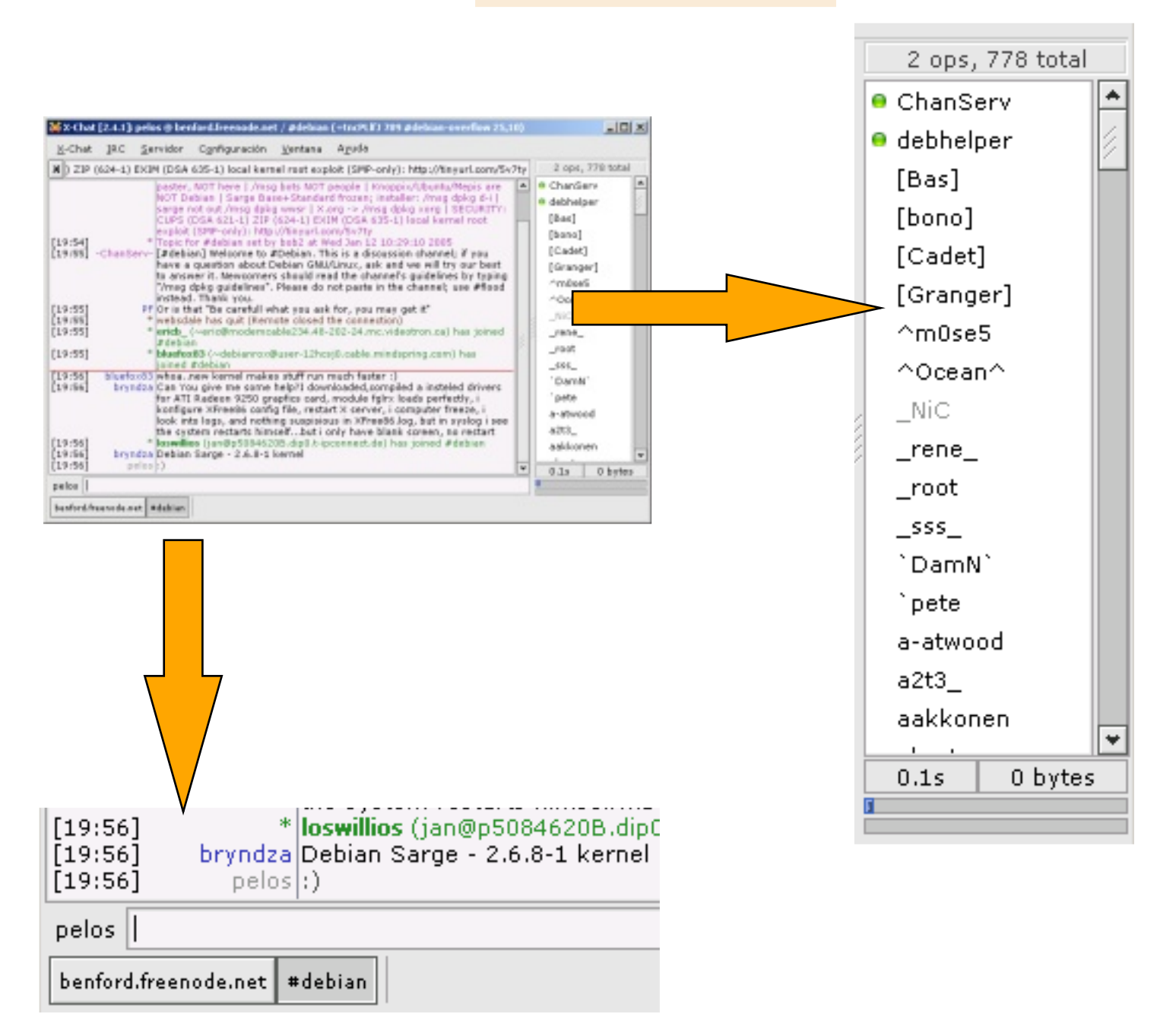

Acá se observa mi nickname, y la caja de texto donde escribiremos para que sea leida por todo el canal.

Tenemos la opción de buscar  $Veratana$ </u> Ayuda canales que sean de tópicos interesantes para nosotros. Lista de vetados... Tom ando en cuenta inclusive los idiomas y paises. Lista de canales... Lista de caracteres... 36 x-Chat [2.4.1] pelos @ benford.freenade.net K-Chat JRC Servidor Cgrifiguración Ventana Aguila Charla directa... Lista de vetados.  $\vert \mathbf{H} \vert$ on advisor to the Department of<br>Space Policy. I'm not really an a<br>published 18 novels and non twi<br>and the UN Medal of Literature. Lista de canales. Recepción de archivo... Lista de caracteres. Charla directa... Envío de archivo... Welcome to Freenode, a service Repapción de archivo... - Waterman to Premises, a service<br>- tax everypt organization under 1<br>- Internal Revenue Code. Tr war<br>- support services to peer-directe<br>- canvinanties we serve. Please s<br>- name information. Your contrib. Envis de archive... Lista de ignorados... Lista de ignorados... Lista de netificaciones... Extensiones y guisses ...  $\begin{array}{ll} \bullet\text{ Frennade run}\text{ a non-parent rate} \text{ is a non-parent rate} \\ \bullet\text{ our poles page (http://www.accen)\_} \\ \bullet\text{ reconverse (P618 for semens runing)} \\ \bullet\text{ reconverse (P618 for semens runing)} \\ \bullet\text{ "procyron-frennode.net".} \end{array}$ Registro plano... d on Capturador de URL... Report Marker Line Control+M For network policy information,  $\frac{b_0}{2}$  Umpier texto...<br>- (http://fireenode.net/policy.chtm  $\boxtimes$  buscar texto... Control+L Control+F [1994] - End of MOTD command.<br>[1994] - End of MOTD command.<br>[1994] - Usknown MODE flag<br>[1994] - pelos sets mode + v pelos Quardar texto... pelos || beforkfreendenet Hebien Si se desea ver todos los canales

de la red, se puede colocar un \*. No lo recomiendo a menos que tengas buen ancho de banda, por la cantidad de información que recibirás.

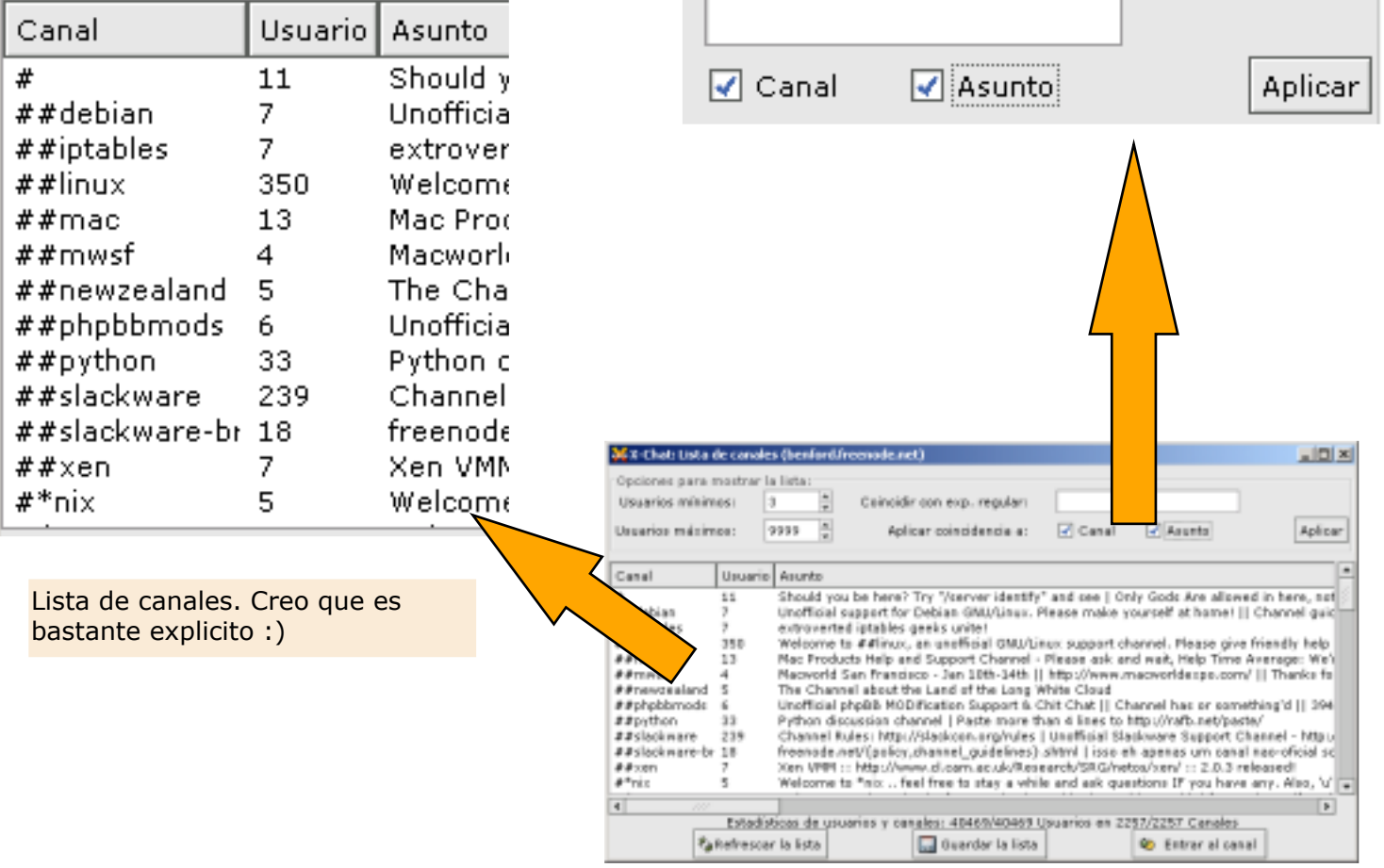